# 使用VPN客戶端的IOS IPSec NAT透明配置示例

# 目錄

[簡介](#page-0-0) [必要條件](#page-0-1) [需求](#page-0-2) [採用元件](#page-0-3) [慣例](#page-0-4) [設定](#page-1-0) [網路圖表](#page-1-1) [路由器配置](#page-1-2) [驗證](#page-4-0) [疑難排解](#page-6-0) [疑難排解指令](#page-6-1) [相關資訊](#page-20-0)

# <span id="page-0-0"></span>簡介

本文檔是支援IPsec網路地址轉換(NAT)透明功能的Cisco IOS®配置示例。它通過解決NAT和 IPsec之間的許多已知不相容問題,引入了對IPsec流量在網路中通過NAT或點地址轉換(PAT)的支 援。

# <span id="page-0-1"></span>必要條件

### <span id="page-0-2"></span>需求

本文件沒有特定需求。

## <span id="page-0-3"></span>採用元件

本文中的資訊係根據以下軟體和硬體版本:

- Cisco 2621 Router 12.2.13.7T1及更高版本
- Cisco VPN客戶端3.6.3(未顯示配置)

本文中的資訊是根據特定實驗室環境內的裝置所建立。文中使用到的所有裝置皆從已清除(預設 )的組態來啟動。如果您的網路正在作用,請確保您已瞭解任何指令可能造成的影響。

## <span id="page-0-4"></span>慣例

如需文件慣例的詳細資訊,請參閱[思科技術提示慣例。](//www.cisco.com/en/US/tech/tk801/tk36/technologies_tech_note09186a0080121ac5.shtml)

<span id="page-1-0"></span>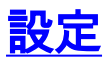

本節提供用於設定本文件中所述功能的資訊。

 $\bf{\hat{\bf i}}$ :使用 $\bf{\hat{C}ommand}$  Lookup Tool(僅限 $\bf{\hat{i}}$ 注冊</u>客戶)查詢有關本文檔中使用的命令的更多資訊。

#### <span id="page-1-1"></span>網路圖表

本檔案會使用以下網路設定:

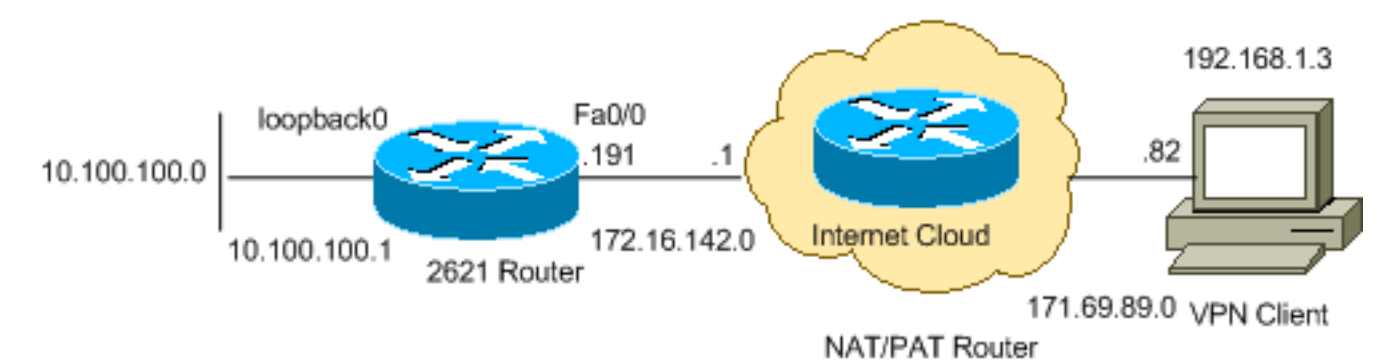

### <span id="page-1-2"></span>路由器配置

請完成以下步驟:

```
1. 發出show version命令,以顯示交換器執行的軟體版本。
  2621#show version
  Cisco Internetwork Operating System Software
  IOS (tm) C2600 Software (C2600-IK9O3S3-M), Version 12.2(13.7)T1,
  MAINTENANCE INTERIM SOFTWARE
  TAC Support: http://www.cisco.com/tac
  Copyright (c) 1986-2002 by cisco Systems, Inc.
  Compiled Sat 21-Dec-02 14:10 by ccai
  Image text-base: 0x80008098, data-base: 0x818B6330
  ROM: System Bootstrap, Version 11.3(2)XA4, RELEASE SOFTWARE (fc1)
  ROM: C2600 Software (C2600-IK9O3S3-M), Version 12.2(13.7)T1,
  MAINTENANCE INTERIM SOFTWARE
  2621 uptime is 33 minutes
  System returned to ROM by reload
  System image file is "flash:c2600-ik9o3s3-mz.122-13.7.T1"
  cisco 2621 (MPC860) processor (revision 0x102) with 60416K/5120K bytes of memory.
  Processor board ID JAB0407020V (2751454139)
  M860 processor: part number 0, mask 49
  Bridging software.
  X.25 software, Version 3.0.0.
  Primary Rate ISDN software, Version 1.1.
  2 FastEthernet/IEEE 802.3 interface(s)
  2 Channelized T1/PRI port(s)
  32K bytes of non-volatile configuration memory.
  16384K bytes of processor board System flash (Read/Write)
  Configuration register is 0x2102
```
#### 2. 發出**show run**命令。

2621#**show run**

```
Building configuration...
Current configuration : 2899 bytes
!
version 12.2
service timestamps debug datetime msec localtime
service timestamps log datetime msec localtime
no service password-encryption
!
hostname 2621
!
boot system flash
logging queue-limit 100
enable secret 5 $1$dGFC$VA28yOWzxlCKyj1dq8SkE/
!
username cisco password 0 cisco123
username client password 0 testclient
aaa new-model
!
!
aaa authentication login userauthen local
aaa authorization network foo local
aaa session-id common
ip subnet-zero
ip cef
!
!
no ip domain lookup
ip domain name cisco.com
!
!
!
!
crypto isakmp policy 20
 encr 3des
 hash md5
 authentication pre-share
 group 2
crypto isakmp keepalive 40 5
!--- Allows an IPsec node to send NAT keepalive !--- packets every 20 seconds. crypto
isakmp nat keepalive 20
!
crypto isakmp client configuration group cisco
 key test1234
 pool test
 acl 120
!
!
!--- Transform set "test" which uses Triple DES !--- encryptions and MD5 (HMAC variant) !--
- for data packet authentication: crypto ipsec transform-set test esp-3des esp-md5-hmac
crypto ipsec transform-set foo esp-3des esp-sha-hmac
!
crypto ipsec profile greprotect
!
!
!--- Dynamic crypto map. crypto dynamic-map dynmap 1
 set transform-set foo
 match address 199
!
!
crypto map test client authentication list userauthen
crypto map test isakmp authorization list foo
crypto map test client configuration address respond
!--- Adds a dynamic crypto map set to a static crypto map set. crypto map test 20 ipsec-
```

```
isakmp dynamic dynmap
!
!
!
voice call carrier capacity active
!
!
!
!
!
!
!
no voice hpi capture buffer
no voice hpi capture destination
!
!
mta receive maximum-recipients 0
!
!
controller T1 0/0
 framing sf
 linecode ami
!
controller T1 0/1
 framing sf
 linecode ami
!
!
!
interface Loopback0
 ip address 10.100.100.1 255.255.255.0
 ip nat inside
!
interface FastEthernet0/0
  ip address 172.16.142.191 255.255.255.0
  ip nat outside
  no ip route-cache
  no ip mroute-cache
  duplex auto
  speed auto
 !--- Applies a crypto map set to an interface. crypto map test
!
interface FastEthernet0/1
  ip address 10.130.13.13 255.255.0.0
  duplex auto
 speed auto
!
ip local pool test 192.168.1.1 192.168.1.250
ip nat inside source route-map nonat interface FastEthernet0/0 overload
no ip http server
no ip http secure-server
ip classless
ip route 0.0.0.0 0.0.0.0 172.16.142.1
!
ip pim bidir-enable
!
!
access-list 101 permit ip any any
access-list 101 permit esp any any
access-list 101 permit udp any any eq isakmp
access-list 101 permit ip 192.168.0.0 0.0.255.255 10.100.100.0 0.0.0.255
access-list 111 permit ip 10.100.100.0 0.0.0.255 10.10.10.0 0.0.0.255
access-list 112 deny ip 10.100.100.0 0.0.0.255 10.10.10.0 0.0.0.255
access-list 112 deny ip 10.100.100.0 0.0.0.255 192.168.1.0 0.0.0.255
```

```
access-list 112 permit ip 10.100.100.0 0.0.0.255 any
access-list 120 permit ip 10.100.100.0 0.0.0.255 192.168.1.0 0.0.0.255
!--- IPsec access list defines which traffic to protect. access-list 199 permit ip
10.100.100.0 0.0.0.255 192.168.1.0 0.0.0.255
access-list 199 permit ip host 172.16.142.191 192.168.1.0 0.0.0.255
!
route-map nonat permit 10
 match ip address 112
!
radius-server authorization permit missing Service-Type
call rsvp-sync
!
!
mgcp profile default
!
dial-peer cor custom
!
!
!
!
!
line con 0
 exec-timeout 0 0
line aux 0
line vty 0 4
 password cisco
!
!
end
2621#
```
# <span id="page-4-0"></span>驗證

使用本節內容,確認您的組態是否正常運作。

<u>[輸出直譯器工具](https://www.cisco.com/cgi-bin/Support/OutputInterpreter/home.pl)(僅供已註冊</u>客戶使用)(OIT)支援某些**show**命令。使用OIT檢視**show**命令輸出的分析 。

```
• show crypto isakmp sa — 顯示對等體上的所有當前網際網路金鑰交換(IKE)安全關聯(SA)。
 2621#show crypto isakmp sa
  f_vrf/i_vrf dst src state conn-id slot
                / 172.16.142.191 171.69.89.82 QM_IDLE 4 0
• show crypto ipsec sa — 顯示當前SA使用的設定。
 2621#show crypto ipsec sa
 interface: FastEthernet0/0
     Crypto map tag: test, local addr. 172.16.142.191
    protected vrf:
    local ident (addr/mask/prot/port): (10.100.100.0/255.255.255.0/0/0)
 !--- Subnet behind local VPN router. remote ident (addr/mask/prot/port):
 (192.168.1.3/255.255.255.255/0/0) !--- Subnet behind remote VPN router. current_peer:
 171.69.89.82:4500 PERMIT, flags={} #pkts encaps: 11, #pkts encrypt: 11, #pkts digest 11
 #pkts decaps: 11, #pkts decrypt: 11, #pkts verify 11 #pkts compressed: 0, #pkts
 decompressed: 0 #pkts not compressed: 0, #pkts compr. failed: 0 #pkts not decompressed: 0,
 #pkts decompress failed: 0 #send errors 0, #recv errors 0 local crypto endpt.:
 172.16.142.191, remote crypto endpt.: 171.69.89.82 !--- IP address of Encapsulating Security
 Payload (ESP) endpoints. path mtu 1500, media mtu 1500 current outbound spi: 9A12903F
 inbound esp sas: spi: 0xD44C2AFE(3561761534) !--- SPI inbound (ESP tunnel). transform: esp-
```

```
3des esp-sha-hmac , in use settings ={Tunnel UDP-Encaps, } slot: 0, conn id: 2002, flow_id:
3, crypto map: test
        sa timing: remaining key lifetime (k/sec): (4513510/3476)
        IV size: 8 bytes
        replay detection support: Y
      inbound ah sas:
      inbound pcp sas:
      outbound esp sas:
      spi: 0x9A12903F(2584907839)
!--- Security parameter index (SPI) outbound (ESP tunnel). transform: esp-3des esp-sha-hmac
, in use settings ={Tunnel UDP-Encaps, } slot: 0, conn id: 2003, flow_id: 4, crypto map:
test
         sa timing: remaining key lifetime (k/sec): (4513511/3476)
         IV size: 8 bytes
         replay detection support: Y
      outbound ah sas:
      outbound pcp sas:
   protected vrf:
   local ident (addr/mask/prot/port): (172.16.142.191/255.255.255.255/0/0)
!--- Next tunnel. remote ident (addr/mask/prot/port): (192.168.1.3/255.255.255.255/0/0)
current_peer: 171.69.89.82:4500 PERMIT, flags={} #pkts encaps: 0, #pkts encrypt: 0, #pkts
digest 0 #pkts decaps: 0, #pkts decrypt: 0, #pkts verify 0 #pkts compressed: 0, #pkts
decompressed: 0 #pkts not compressed: 0, #pkts compr. failed: 0 #pkts not decompressed: 0,
#pkts decompress failed: 0 #send errors 0, #recv errors 0 local crypto endpt.:
172.16.142.191, remote crypto endpt.: 171.69.89.82 path mtu 1500, media mtu 1500 current
outbound spi: 1CD14C06 inbound esp sas: spi: 0x1EAC399E(514603422) transform: esp-3des esp-
sha-hmac , in use settings ={Tunnel UDP-Encaps, } slot: 0, conn id: 2000, flow_id: 1, crypto
map: test sa timing: remaining key lifetime (k/sec): (4434590/3471) IV size: 8 bytes replay
detection support: Y inbound ah sas: inbound pcp sas: outbound esp sas: spi:
0x1CD14C06(483478534) transform: esp-3des esp-sha-hmac , in use settings ={Tunnel UDP-
Encaps, } slot: 0, conn id: 2001, flow_id: 2, crypto map: test sa timing: remaining key
lifetime (k/sec): (4434590/3469) IV size: 8 bytes replay detection support: Y outbound ah
sas: outbound pcp sas:
```
#### • show cryptio engine connection active — 顯示加密引擎統計資訊。顯示資料包計數。 2621#**show crypyo engine connection active**

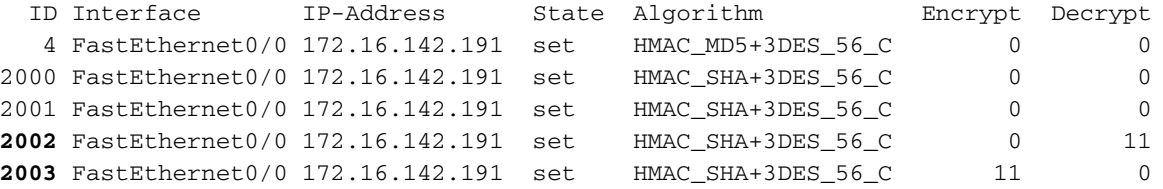

#### • show crypto engine [brief |configuration] — 顯示加密引擎的配置資訊摘要。在特權EXEC模式 下使用此命令。此命令顯示所有加密引擎並顯示AIM-VPN產品名稱。 2621#**show crypto engine configuration**

crypto engine name: unknown

*!--- Name of the crypto engine as assigned with the !--- key-name argument in the* **crypto key generate dss** command.

#### crypto engine type: software

*!--- If "software" is listed, the crypto engine resides in either !--- the Route Switch Processor (RSP) (the Cisco IOS crypto engine) or !--- in a second-generation Versatile Interface Processor (VIP2).* serial number: A3FFDBBB crypto engine state: installed *!--- The state "installed" indicates that a crypto engine is located !--- in the given slot, but is not configured for encryption.* crypto engine in slot: N/A platform: Cisco Software Crypto Engine Encryption Process Info: input queue size: 500 input queue top: 34 input queue bot:

34 input queue count: 0 Crypto Adjacency Counts: Lock Count: 0 Unlock Count: 0 crypto lib version: 14.0.0 ipsec lib version: 2.0.0

show crypto isakmp sa detail nat — 顯示ISAKMP SA NAT詳細資訊。 ● 2621#**show crypto isakmp sa detail nat** Codes: C - IKE configuration mode, D - Dead Peer Detection

```
 K - Keepalives, N - NAT-traversal
 X - IKE Extended Authentication
```
psk - Preshared key, rsig - RSA signature

renc - RSA encryption

 **f\_vrf/i\_vrf** Conn id Local Remote Encr Hash Auth DH Lifetime Capabilities / 4 172.16.142.191 171.69.89.82 3des md5 2 23:56:43 CDXN NAT keepalive(sec) 20 In local 172.16.142.191:4500 remote cisco:4500

f\_vrf/i\_vrf - IKE SA的前門虛擬路由和轉送(F\_VRF)和內部VRF(I\_VRF)。如果FVRF是全域性的 , 則輸出將 $_{\rm f-vrf}$ 顯示為空欄位。

## <span id="page-6-0"></span>疑難排解

使用本節內容,對組態進行疑難排解。

#### <span id="page-6-1"></span>疑難排解指令

[輸出直譯器工具](https://www.cisco.com/cgi-bin/Support/OutputInterpreter/home.pl)(僅供[已註冊客](//tools.cisco.com/RPF/register/register.do)戶使用)(OIT)支援某些show命令。使用OIT檢視show命令輸出的分析  $\circ$ 

請參閱[IP安全性疑難排解 — 瞭解和使用debug命令](//www.cisco.com/en/US/tech/tk583/tk372/technologies_tech_note09186a00800949c5.shtml)以瞭解其他疑難排解資訊。

附註:使用 debug 指令之前,請先參[閱有關 Debug 指令的重要資訊](//www.cisco.com/en/US/tech/tk801/tk379/technologies_tech_note09186a008017874c.shtml)。

此配置按配置每20秒接收NAT Keepalive。

- debug crypto ipsec 顯示第2階段的IPsec協商。
- debug crypto isakmp 顯示第1階段的ISAKMP協商。
- debug crypto engine 顯示加密的流量。

```
2621#
2621#
*Mar 1 00:32:03.171: ISAKMP (0:4): received packet from 171.69.89.82
                                     dport 4500 sport 4500 Global (R) QM_IDLE
*Mar 1 00:32:03.171: ISAKMP: set new node 1489874950 to QM_IDLE
*Mar 1 00:32:03.175: ISAKMP (0:4): processing HASH payload. message
                                     ID = 1489874950
*Mar 1 00:32:03.175: ISAKMP (0:4): processing NOTIFY unknown protocol 1
        spi 0, message ID = 1489874950, sa = 82443410
*Mar 1 00:32:03.175: ISAKMP (0:4): deleting node 1489874950 error FALSE
                                     reason "informational (in) state 1"
*Mar 1 00:32:03.175: ISAKMP (0:4): Input = IKE_MESG_FROM_PEER, IKE_INFO_NOTIFY
*Mar 1 00:32:03.175: ISAKMP (0:4): Old State = IKE_P1_COMPLETE
                                     New State = IKE_P1_COMPLETE
*Mar 1 00:32:13.115: ISAKMP (0:4): purging node 428915319
*Mar 1 00:32:23.199: ISAKMP (0:4): received packet from 171.69.89.82
                                     dport 4500 sport 4500 Global (R) QM_IDLE
*Mar 1 00:32:23.199: ISAKMP: set new node -1483946735 to QM_IDLE
*Mar 1 00:32:23.203: ISAKMP (0:4): processing HASH payload. message ID = -1483946735
*Mar 1 00:32:23.203: ISAKMP (0:4): processing NOTIFY unknown protocol 1
         spi 0, message ID = -1483946735, sa = 82443410
```

```
*Mar 1 00:32:23.203: ISAKMP (0:4): deleting node -1483946735 error
                                     FALSE reason "informational (in) state 1"
 *Mar 1 00:32:23.203: ISAKMP (0:4): Input = IKE_MESG_FROM_PEER, IKE_INFO_NOTIFY
 *Mar 1 00:32:23.203: ISAKMP (0:4): Old State = IKE_P1_COMPLETE
                                     New State = IKE_P1_COMPLETE
 *Mar 1 00:32:33.147: ISAKMP (0:4): purging node -1677054470
• debug ip packet [detail] — 顯示常規IP調試資訊和IP安全選項(IPSO)安全事務。
• debug ip icmp — 顯示有關內部控制消息協定(ICMP)事務的資訊。
 Generic IP:
    ICMP packet debugging is on
    IP packet debugging is on (detailed)
 *Mar 1 00:38:43.735: IP: s=171.69.89.82 (FastEthernet0/0), d=172.16.142.191
                       (FastEthernet0/0), len 108, rcvd 3
 *Mar 1 00:38:43.735: UDP src=4500, dst=4500
 *Mar 1 00:38:48.863: IP: s=192.168.1.3 (FastEthernet0/0), d=10.100.100.1,
                       len 60, rcvd 4
 *Mar 1 00:38:48.863: ICMP type=8, code=0
 *Mar 1 00:38:48.863: ICMP: echo reply sent, src 10.100.100.1, dst 192.168.1.3
 *Mar 1 00:38:48.867: IP: s=10.100.100.1 (local), d=192.168.1.3 (FastEthernet0/0),
                       len 60, sending
 *Mar 1 00:38:48.867: ICMP type=0, code=0
 *Mar 1 00:38:49.863: IP: s=192.168.1.3 (FastEthernet0/0), d=10.100.100.1,
                       len 60, rcvd 4
 *Mar 1 00:38:49.863: ICMP type=8, code=0
 *Mar 1 00:38:49.863: ICMP: echo reply sent, src 10.100.100.1, dst 192.168.1.3
 *Mar 1 00:38:49.863: IP: s=10.100.100.1 (local), d=192.168.1.3 (FastEthernet0/0),
                       len 60, sending
 *Mar 1 00:38:49.867: ICMP type=0, code=0
 *Mar 1 00:38:50.863: IP: s=192.168.1.3 (FastEthernet0/0), d=10.100.100.1,
                       len 60, rcvd 4
 *Mar 1 00:38:50.867: ICMP type=8, code=0
 *Mar 1 00:38:50.867: ICMP: echo reply sent, src 10.100.100.1, dst 192.168.1.3
 *Mar 1 00:38:50.867: IP: s=10.100.100.1 (local), d=192.168.1.3 (FastEthernet0/0),
                       len 60, sending
 *Mar 1 00:38:50.867: ICMP type=0, code=0
 *Mar 1 00:38:51.867: IP: s=192.168.1.3 (FastEthernet0/0), d=10.100.100.1,
                       len 60, rcvd 4
 *Mar 1 00:38:51.867: ICMP type=8, code=0
 *Mar 1 00:38:51.867: ICMP: echo reply sent, src 10.100.100.1, dst 192.168.1.3
• debug crypto ipsec — 顯示第2階段的IPsec協商。
• debug crypto isakmp — 顯示第1階段的ISAKMP協商。
• debug crypto engine — 顯示加密的流量。
 2621#
 2621#
 2621#
 2621#
 *Mar 1 00:27:54.735: ISAKMP (0:0): received packet from 171.69.89.82 dport
                                     500 sport 500 Global (N) NEW SA
 *Mar 1 00:27:54.739: ISAKMP: Created a peer struct for 171.69.89.82, peer port 500
 *Mar 1 00:27:54.739: ISAKMP: Locking peer struct 0x82C88D44, IKE refcount
                       1 for crypto_ikmp_config_initialize_sa
 *Mar 1 00:27:54.739: ISAKMP (0:0): Setting client config settings 82A819DC
 *Mar 1 00:27:54.739: ISAKMP (0:0): (Re)Setting client xauth list and state
 *Mar 1 00:27:54.739: ISAKMP: local port 500, remote port 500
 *Mar 1 00:27:54.743: ISAKMP: Find a dup sa in the avl tree during calling
                       isadb_insert sa = 82443410
 *Mar 1\ 00:27:54.743: ISAKMP (0:4): processing SA payload. message ID = 0
 *Mar 1\ 00:27:54.743: ISAKMP (0:4): processing ID payload. message ID = 0
 *Mar 1 00:27:54.743: ISAKMP (0:4): peer matches *none* of the profiles
 *Mar 1 00:27:54.743: ISAKMP (0:4): processing vendor id payload
```
\*Mar 1 00:27:54.743: ISAKMP (0:4): vendor ID seems Unity/DPD but major 215 mismatch \*Mar 1 00:27:54.747: ISAKMP (0:4): vendor ID is XAUTH \*Mar 1 00:27:54.747: ISAKMP (0:4): processing vendor id payload \*Mar 1 00:27:54.747: ISAKMP (0:4): vendor ID is DPD \*Mar 1 00:27:54.747: ISAKMP (0:4): processing vendor id payload \*Mar 1 00:27:54.747: ISAKMP (0:4): vendor ID seems Unity/DPD but major 123 mismatch \*Mar 1 00:27:54.747: ISAKMP (0:4): vendor ID is NAT-T v2 \*Mar 1 00:27:54.747: ISAKMP (0:4): processing vendor id payload \*Mar 1 00:27:54.747: ISAKMP (0:4): vendor ID seems Unity/DPD but major 194 mismatch \*Mar 1 00:27:54.751: ISAKMP (0:4): processing vendor id payload \*Mar 1 00:27:54.751: ISAKMP (0:4): vendor ID is Unity \*Mar 1 00:27:54.751: ISAKMP (0:4) Authentication by xauth preshared \*Mar 1 00:27:54.751: ISAKMP (0:4): Checking ISAKMP transform 1 against priority 20 policy \*Mar 1 00:27:54.751: ISAKMP: encryption AES-CBC \*Mar 1 00:27:54.751: ISAKMP: hash SHA \*Mar 1 00:27:54.751: ISAKMP: default group 2 \*Mar 1 00:27:54.751: ISAKMP: auth XAUTHInitPreShared \*Mar 1 00:27:54.751: ISAKMP: life type in seconds \*Mar 1 00:27:54.751: ISAKMP: life duration (VPI) of 0x0 0x20 0xC4 0x9B \*Mar 1 00:27:54.755: ISAKMP: keylength of 256 \*Mar 1 00:27:54.755: ISAKMP (0:4): Encryption algorithm offered does not match policy! \*Mar 1 00:27:54.755: ISAKMP (0:4): atts are not acceptable. Next payload is 3 \*Mar 1 00:27:54.755: ISAKMP (0:4): Checking ISAKMP transform 2 against priority 20 policy \*Mar 1 00:27:54.755: ISAKMP: encryption AES-CBC \*Mar 1 00:27:54.755: ISAKMP: hash MD5 \*Mar 1 00:27:54.755: ISAKMP: default group 2 \*Mar 1 00:27:54.755: ISAKMP: auth XAUTHInitPreShared \*Mar 1 00:27:54.755: ISAKMP: life type in seconds \*Mar 1 00:27:54.755: ISAKMP: life duration (VPI) of 0x0 0x20 0xC4 0x9B \*Mar 1 00:27:54.759: ISAKMP: keylength of 256 \*Mar 1 00:27:54.759: ISAKMP (0:4): Encryption algorithm offered does not match policy! \*Mar 1 00:27:54.759: ISAKMP (0:4): atts are not acceptable. Next payload is 3 \*Mar 1 00:27:54.759: ISAKMP (0:4): Checking ISAKMP transform 3 against priority 20 policy \*Mar 1 00:27:54.759: ISAKMP: encryption AES-CBC \*Mar 1 00:27:54.759: ISAKMP: hash SHA \*Mar 1 00:27:54.759: ISAKMP: default group 2 \*Mar 1 00:27:54.759: ISAKMP: auth pre-share \*Mar 1 00:27:54.759: ISAKMP: life type in seconds<br>
\*Mar 1 00:27:54.759: ISAKMP: life duration (VPI)<br>
\*Mar 1 00:27:54.759: ISAKMP: keylength of 256 \*Mar 1 00:27:54.759: ISAKMP: life duration (VPI) of 0x0 0x20 0xC4 0x9B  $*$ Mar 1 00:27:54.759: ISAKMP: \*Mar 1 00:27:54.763: ISAKMP (0:4): Encryption algorithm offered does not match policy! \*Mar  $1\ 00:27:54.763$ : ISAKMP  $(0:4)$ : atts are not acceptable. Next payload is 3 \*Mar 1 00:27:54.763: ISAKMP (0:4): Checking ISAKMP transform 4 against priority 20 policy \*Mar 1 00:27:54.763: ISAKMP: encryption AES-CBC \*Mar 1 00:27:54.763: ISAKMP: hash MD5 \*Mar 1 00:27:54.763: ISAKMP: default group 2 \*Mar 1 00:27:54.763: ISAKMP: auth pre-share \*Mar 1 00:27:54.763: ISAKMP: life type in seconds life duration (VPI) of  $0x000x200xC40x9B$ \*Mar 1 00:27:54.763: ISAKMP: life duration (V<br>\*Mar 1 00:27:54.763: ISAKMP: keylength of 256 \*Mar 1 00:27:54.763: ISAKMP (0:4): Encryption algorithm offered does not match policy! \*Mar 1 00:27:54.767: ISAKMP (0:4): atts are not acceptable. Next payload is 3 \*Mar 1 00:27:54.767: ISAKMP (0:4): Checking ISAKMP transform 5 against priority 20 policy \*Mar 1 00:27:54.767: ISAKMP: encryption AES-CBC \*Mar 1 00:27:54.767: ISAKMP: hash SHA

\*Mar 1 00:27:54.767: ISAKMP: default group 2 \*Mar 1 00:27:54.767: ISAKMP: auth XAUTHInitPreShared \*Mar 1 00:27:54.767: ISAKMP: life type in seconds \*Mar 1 00:27:54.767: ISAKMP: life duration (VPI) of 0x0 0x20 0xC4 0x9B \*Mar 1 00:27:54.767: ISAKMP: keylength of 192 \*Mar 1 00:27:54.767: ISAKMP (0:4): Encryption algorithm offered does not match policy! \*Mar  $1\ 00:27:54.771$ : ISAKMP  $(0:4)$ : atts are not acceptable. Next payload is 3 \*Mar 1 00:27:54.771: ISAKMP (0:4): Checking ISAKMP transform 6 against priority 20 policy \*Mar 1 00:27:54.771: ISAKMP: encryption AES-CBC \*Mar 1 00:27:54.771: ISAKMP: hash MD5 \*Mar 1 00:27:54.771: ISAKMP: default group 2 \*Mar 1 00:27:54.771: ISAKMP: auth XAUTHInitPreShared \*Mar 1 00:27:54.771: ISAKMP: life type in seconds \*Mar 1 00:27:54.771: ISAKMP: life duration (VPI) of 0x0 0x20 0xC4 0x9B \*Mar 1 00:27:54.771: ISAKMP: keylength of 192 \*Mar 1 00:27:54.771: ISAKMP (0:4): Encryption algorithm offered does not match policy! \*Mar 1 00:27:54.771: ISAKMP (0:4): atts are not acceptable. Next payload is 3 \*Mar 1 00:27:54.775: ISAKMP (0:4): Checking ISAKMP transform 7 against priority 20 policy \*Mar 1 00:27:54.775: ISAKMP: encryption AES-CBC \*Mar 1 00:27:54.775: ISAKMP: hash SHA \*Mar 1 00:27:54.775: ISAKMP: default group 2 \*Mar 1 00:27:54.775: ISAKMP: auth pre-share \*Mar 1 00:27:54.775: ISAKMP: life type in seconds \*Mar 1 00:27:54.775: ISAKMP: life duration (VPI) of 0x0 0x20 0xC4 0x9B \*Mar 1 00:27:54.775: ISAKMP: keylength of 192 \*Mar 1 00:27:54.775: ISAKMP (0:4): Encryption algorithm 1 00:27:54.783: ISAKMP: hash SHAoffered does not match policy! \*Mar 1 00:27:54.775: ISAKMP (0:4): atts are not acceptable. Next payload is 3 \*Mar 1 00:27:54.775: ISAKMP (0:4): Checking ISAKMP transform 8 against priority 20 policy \*Mar 1 00:27:54.779: ISAKMP: encryption AES-CBC  $*$ Mar 1 00:27:54.779: ISAKMP:  $*$ Mar 1 00:27:54.779: ISAKMP: \*Mar 1 00:27:54.779: ISAKMP: auth pre-share \*Mar 1 00:27:54.779: ISAKMP: life type in seconds \*Mar 1 00:27:54.779: ISAKMP: life duration (VPI) of 0x0 0x20 0xC4 0x9B \*Mar 1 00:27:54.779: ISAKMP: keylength of 192 \*Mar 1 00:27:54.779: ISAKMP (0:4): Encryption algorithm offered does not match policy! \*Mar 1 00:27:54.779: ISAKMP (0:4): atts are not acceptable. Next payload is 3 \*Mar 1 00:27:54.779: ISAKMP (0:4): Checking ISAKMP transform 9 against priority 20 policy \*Mar 1 00:27:54.783: ISAKMP: encryption AES-CBC \*Mar \*Mar 1 00:27:54.783: ISAKMP: default group 2 \*Mar 1 00:27:54.783: ISAKMP: auth XAUTHInitPreShared  $*$ Mar 1 00:27:54.783: ISAKMP: \*Mar 1 00:27:54.783: ISAKMP: life duration (VPI) of 0x0 0x20 0xC4 0x9B \*Mar 1 00:27:54.783: ISAKMP: keylength of 128 \*Mar 1 00:27:54.783: ISAKMP (0:4): Encryption algorithm offered does not match policy! \*Mar 1 00:27:54.783: ISAKMP (0:4): atts are not acceptable. Next payload is 3 \*Mar 1 00:27:54.783: ISAKMP (0:4): Checking ISAKMP transform 10 against priority 20 policy \*Mar 1 00:27:54.783: ISAKMP: encryption AES-CBC \*Mar 1 00:27:54.787: ISAKMP: hash MD5 \*Mar 1 00:27:54.787: ISAKMP: default group 2 \*Mar 1 00:27:54.787: ISAKMP: auth XAUTHInitPreShared \*Mar 1 00:27:54.787: ISAKMP: life type in seconds \*Mar 1 00:27:54.787: ISAKMP: life duration (VPI) of 0x0 0x20 0xC4 0x9B

\*Mar 1 00:27:54.787: ISAKMP: keylength of 128 \*Mar 1 00:27:54.787: ISAKMP (0:4): Encryption algorithm offered does not match policy! \*Mar 1 00:27:54.787: ISAKMP (0:4): atts are not acceptable. Next payload is 3 \*Mar 1 00:27:54.787: ISAKMP (0:4): Checking ISAKMP transform 11 against priority 20 policy \*Mar 1 00:27:54.787: ISAKMP: encryption AES-CBC \*Mar 1 00:27:54.787: ISAKMP: hash SHA \*Mar 1 00:27:54.791: ISAKMP: default group 2 \*Mar 1 00:27:54.791: ISAKMP: auth pre-share \*Mar 1 00:27:54.791: ISAKMP: life type in seconds life duration (VPI) of 0x0 0x20 0xC4 0x9B \*Mar 1 00:27:54.791: ISAKMP: keylength of 128 \*Mar 1 00:27:54.791: ISAKMP (0:4): Encryption algorithm offered does not match policy! \*Mar 1 00:27:54.791: ISAKMP (0:4): atts are not acceptable. Next payload is 3 \*Mar 1 00:27:54.791: ISAKMP (0:4): Checking ISAKMP transform 12 against priority 20 policy \*Mar 1 00:27:54.791: ISAKMP: encryption AES-CBC \*Mar 1 00:27:54.791: ISAKMP: hash MD5 \*Mar 1 00:27:54.791: ISAKMP: default group 2 \*Mar 1 00:27:54.795: ISAKMP: auth pre-share \*Mar 1 00:27:54.795: ISAKMP: life type in seconds \*Mar 1 00:27:54.795: ISAKMP: life duration (VPI) of 0x0 0x20 0xC4 0x9B \*Mar 1 00:27:54.795: ISAKMP: keylength of 128 \*Mar 1 00:27:54.795: ISAKMP (0:4): Encryption algorithm offered does not match policy! \*Mar 1 00:27:54.795: ISAKMP (0:4): atts are not acceptable. Next payload 7:54.795: ISAKMP: hash SHAis 3 \*Mar 1 00:27:54.795: ISAKMP (0:4): Checking ISAKMP transform 13 against priority 20 policy \*Mar 1 00:27:54.795: ISAKMP: encryption 3DES-CBC \*Mar 1 00:2 \*Mar 1 00:27:54.795: ISAKMP: default group 2 \*Mar 1 00:27:54.795: ISAKMP: auth XAUTHInitPreShared \*Mar 1 00:27:54.799: ISAKMP: life type in seconds \*Mar 1 00:27:54.799: ISAKMP: life duration (VPI) of 0x0 0x20 0xC4 0x9B \*Mar 1 00:27:54.799: ISAKMP (0:4): Hash algorithm offered does not match policy! \*Mar 1 00:27:54.799: ISAKMP (0:4): atts are not acceptable. Next payload is 3 \*Mar 1 00:27:54.799: ISAKMP (0:4): Checking ISAKMP transform 14 against priority 20 policy \*Mar 1 00:27:54.799: ISAKMP: encryption 3DES-CBC \*Mar 1 00:27:54.799: ISAKMP: hash MD5 \*Mar 1 00:27:54.799: ISAKMP: default group 2 \*Mar 1 00:27:54.799: ISAKMP: auth XAUTHInitPreShared \*Mar 1 00:27:54.799: ISAKMP: life type in seconds \*Mar 1 00:27:54.803: ISAKMP: life duration (VPI) of 0x0 0x20 0xC4 0x9B \*Mar 1 00:27:54.803: ISAKMP (0:4): atts are acceptable. Next payload is 3 \*Mar  $1\ 00:27:55.015$ : ISAKMP  $(0:4)$ : processing KE payload. message ID = 0 \*Mar  $1\ 00:27:55.287$ : ISAKMP (0:4): processing NONCE payload. message ID = 0 \*Mar 1 00:27:55.287: ISAKMP (0:4): vendor ID is NAT-T v2 \*Mar  $1\ 00:27:55.287$ : ISAKMP  $(0:4)$ : Input = IKE\_MESG\_FROM\_PEER, IKE\_AM\_EXCH \*Mar  $1\ 00:27:55.291$ : ISAKMP  $(0:4)$ : Old State = IKE\_READY New State = IKE\_R\_AM\_AAA\_AWAIT \*Mar 1 00:27:55.291: ISAKMP: got callback 1 \*Mar 1 00:27:55.295: ISAKMP (0:4): SKEYID state generated \*Mar 1 00:27:55.299: ISAKMP (0:4): constructed NAT-T vendor-02 ID \*Mar 1 00:27:55.299: ISAKMP (0:4): SA is doing pre-shared key authentication plus XAUTH using id type ID\_IPV4\_ADDR \*Mar 1 00:27:55.299: ISAKMP (4): ID payload next-payload : 10 type : 1 addr : 172.16.142.191

```
 protocol : 17
       port : 0
       length : 8
*Mar 1 00:27:55.299: ISAKMP (4): Total payload length: 12
*Mar 1 00:27:55.303: ISAKMP (0:4): constructed HIS NAT-D
*Mar 1 00:27:55.303: ISAKMP (0:4): constructed MINE NAT-D
*Mar 1 00:27:55.303: ISAKMP (0:4): sending packet to 171.69.89.82
                                    my_port 500 peer_port 500 (R) AG_INIT_EXCH
*Mar 1 00:27:55.303: ISAKMP (0:4): Input = IKE_MESG_FROM_AAA,
                                     PRESHARED_KEY_REPLY
*Mar 1 00:27:55.303: ISAKMP (0:4): Old State = IKE_R_AM_AAA_AWAIT
                                    New State = IKE_R_AM2
*Mar 1 00:27:55.391: ISAKMP (0:4): received packet from 171.69.89.82
                                    dport 4500 sport 4500 Global (R) AG_INIT_EXCH
*Mar 1 00:27:55.395: ISAKMP (0:4): processing HASH payload. message ID = 0
*Mar 1 00:27:55.395: ISAKMP (0:4): processing NOTIFY INITIAL_CONTACT protocol 1
       spi 0, message ID = 0, sa = 82443410*Mar 1 00:27:55.399: ISAKMP (0:4): Process initial contact,
bring down existing phase 1 and 2 SA's with local 172.16.142.191
                                  remote 171.69.89.82 remote port 4500
*Mar 1 00:27:55.399: ISAKMP (0:4): returning IP addr to the address pool
*Mar 1 00:27:55.399: ISAKMP:received payload type 17
*Mar 1 00:27:55.399: ISAKMP (0:4): Detected NAT-D payload
*Mar 1 00:27:55.399: ISAKMP (0:4): recalc my hash for NAT-D
*Mar 1 00:27:55.399: ISAKMP (0:4): NAT match MINE hash
*Mar 1 00:27:55.399: ISAKMP:received payload type 17
*Mar 1 00:27:55.399: ISAKMP (0:4): Detected NAT-D payload
*Mar 1 00:27:55.399: ISAKMP (0:4): recalc his hash for NAT-D
*Mar 1\ 00:27:55.403: ISAKMP (0:4): NAT does not match HIS hash
*Mar 1 00:27:55.403: hash received: 93 31 EB 5E 30 E2 A0 C4 D3 6F 3E B1 B7
                                     F AE C3
*Mar 1 00:27:55.403: his nat hash : 14 64 77 EC E8 DC 78 B9 F9 DC 2B 46
                                     CB E8 1D 4
*Mar 1 00:27:55.403: ISAKMP (0:4): SA has been authenticated with 171.69.89.82
*Mar 1 00:27:55.407: ISAKMP (0:4): Detected port floating to port = 4500
*Mar 1 00:27:55.407: ISAKMP: Trying to insert a peer 171.69.89.82/4500/,
                              and inserted successfully.
*Mar 1 00:27:55.407: ISAKMP (0:4): IKE_DPD is enabled, initializing timers
*Mar 1 00:27:55.407: ISAKMP: set new node 772423690 to CONF_XAUTH
*Mar 1 00:27:55.411: ISAKMP (0:4): sending packet to 171.69.89.82 my_port
                                     4500 peer_port 4500 (R) QM_IDLE
*Mar 1 00:27:55.411: ISAKMP (0:4): purging node 772423690
*Mar 1 00:27:55.411: ISAKMP: Sending phase 1 responder lifetime 86400
*Mar 1 00:27:55.411: ISAKMP (0:4): peer matches *none* of the profiles
*Mar 1 00:27:55.411: ISAKMP (0:4): Input = IKE_MESG_FROM_PEER, IKE_AM_EXCH
*Mar 1\ 00:27:55.411: ISAKMP (0:4): Old State = IKE R AM2 New State =
                                   IKE_P1_COMPLETE
*Mar 1 00:27:55.415: IPSEC(key_engine): got a queue event...
*Mar 1 00:27:55.415: ISAKMP (0:4): Need XAUTH
*Mar 1 00:27:55.415: ISAKMP (0:4): Input = IKE_MESG_INTERNAL,
                                    IKE_PHASE1_COMPLETE
*Mar 1\ 00:27:55.415: ISAKMP (0:4): Old State = IKE_P1_COMPLETE
                                    New State = IKE_XAUTH_AAA_START_LOGIN_AWAIT
*Mar 1 00:27:55.419: ISAKMP: got callback 1
*Mar 1.00:27:55.419: ISAKMP: set new node -266369278 to CONF XAUTH
*Mar 1 00:27:55.419: ISAKMP/xauth: request attribute XAUTH_USER_NAME_V2
*Mar 1 00:27:55.419: ISAKMP/xauth: request attribute XAUTH_USER_PASSWORD_V2
*Mar 1 00:27:55.419: ISAKMP (0:4): initiating peer config to 171.69.89.82.
                                  ID = -266369278*Mar 1 00:27:55.423: ISAKMP (0:4): sending packet to 171.69.89.82 my_port
```
 4500 peer\_port 4500 (R) CONF\_XAUTH \*Mar 1 00:27:55.423: ISAKMP (0:4): Input = IKE\_MESG\_FROM\_AAA, IKE\_AAA\_START\_LOGIN \*Mar  $1 00:27:55.423$ : ISAKMP  $(0:4)$ : Old State = IKE\_XAUTH\_AAA\_START\_LOGIN\_AWAIT New State = IKE\_XAUTH\_REQ\_SENT \*Mar 1 00:27:55.959: ISAKMP (0:3): purging node 1153289263 \*Mar 1 00:28:00.423: ISAKMP (0:4): retransmitting phase 2 CONF\_XAUTH  $-266369278...$ \*Mar 1 00:28:00.423: ISAKMP (0:4): incrementing error counter on sa: retransmit phase 2 \*Mar 1 00:28:00.423: ISAKMP (0:4): incrementing error counter on sa: retransmit phase 2 \*Mar 1 00:28:00.423: ISAKMP (0:4): retransmitting phase 2 -266369278 CONF\_XAUTH \*Mar 1 00:28:00.423: ISAKMP (0:4): sending packet to 171.69.89.82 my\_port 4500 peer\_port 4500 (R) CONF\_XAUTH \*Mar 1 00:28:02.635: ISAKMP (0:4): received packet from 171.69.89.82 dport 4500 sport 4500 Global (R) CONF\_XAUTH \*Mar 1 00:28:02.635: ISAKMP (0:4): processing transaction payload from 171.69.89.82. message ID = -266369278 \*Mar 1 00:28:02.639: ISAKMP: Config payload REPLY \*Mar 1 00:28:02.639: ISAKMP/xauth: reply attribute XAUTH\_USER\_NAME\_V2 \*Mar 1 00:28:02.639: ISAKMP/xauth: reply attribute XAUTH\_USER\_PASSWORD\_V2 \*Mar 1 00:28:02.639: ISAKMP (0:4): deleting node -266369278 error FALSE reason "done with xauth request/reply exchange" \*Mar 1 00:28:02.639: ISAKMP (0:4): Input = IKE\_MESG\_FROM\_PEER, IKE\_CFG\_REPLY \*Mar  $1\ 00:28:02.639$ : ISAKMP  $(0:4)$ : Old State = IKE XAUTH REO SENT New State = IKE\_XAUTH\_AAA\_CONT\_LOGIN\_AWAIT \*Mar 1 00:28:02.643: ISAKMP: got callback 1 \*Mar 1 00:28:02.643: ISAKMP: set new node -1548124746 to CONF\_XAUTH \*Mar 1 00:28:02.643: ISAKMP (0:4): initiating peer config to 171.69.89.82. ID = -1548124746 \*Mar 1 00:28:02.647: ISAKMP (0:4): sending packet to 171.69.89.82 my\_port 4500 peer\_port 4500 (R) CONF\_XAUTH \*Mar 1 00:28:02.647: ISAKMP (0:4): Input = IKE\_MESG\_FROM\_AAA, IKE\_AAA\_CONT\_LOGIN \*Mar  $1\ 00:28:02.647$ : ISAKMP (0:4): Old State = IKE\_XAUTH\_AAA\_CONT\_LOGIN\_AWAIT New State = IKE\_XAUTH\_SET\_SENT \*Mar 1 00:28:02.663: ISAKMP (0:4): received packet from 171.69.89.82 dport 4500 sport 4500 Global (R) CONF\_XAUTH \*Mar 1 00:28:02.663: ISAKMP (0:4): processing transaction payload from 171.69.89.82. message ID = -1548124746 \*Mar 1 00:28:02.663: ISAKMP: Config payload ACK \*Mar 1 00:28:02.663: ISAKMP (0:4): XAUTH ACK Processed \*Mar 1 00:28:02.667: ISAKMP (0:4): deleting node -1548124746 error FALSE reason "done with transaction" \*Mar  $1\ 00:28:02.667$ : ISAKMP  $(0:4)$ : Input = IKE MESG FROM PEER, IKE CFG ACK \*Mar  $1\ 00:28:02.667$ : ISAKMP (0:4): Old State = IKE\_XAUTH\_SET\_SENT New State = IKE\_P1\_COMPLETE \*Mar 1 00:28:02.667: ISAKMP (0:4): Input = IKE\_MESG\_INTERNAL, IKE\_PHASE1\_COMPLETE \*Mar 1 00:28:02.667: ISAKMP (0:4): Old State = IKE\_P1\_COMPLETE New State = IKE\_P1\_COMPLETE \*Mar 1 00:28:02.675: ISAKMP (0:4): received packet from 171.69.89.82 dport 4500 sport 4500 Global (R) QM\_IDLE \*Mar 1 00:28:02.675: ISAKMP: set new node 1973520613 to QM\_IDLE \*Mar 1 00:28:02.679: ISAKMP (0:4): processing transaction payload from 171.69.89.82. message ID = 1973520613 \*Mar 1 00:28:02.679: ISAKMP: Config payload REQUEST \*Mar 1 00:28:02.679: ISAKMP (0:4): checking request:

\*Mar 1 00:28:02.679: ISAKMP: IP4\_ADDRESS \*Mar 1 00:28:02.679: ISAKMP: IP4\_NETMASK \*Mar 1 00:28:02.679: ISAKMP: IP4\_DNS \*Mar 1 00:28:02.683: ISAKMP: IP4\_NBNS \*Mar 1 00:28:02.683: ISAKMP: ADDRESS\_EXPIRY \*Mar 1 00:28:02.683: ISAKMP: APPLICATION\_VERSION \*Mar 1 00:28:02.683: ISAKMP: UNKNOWN Unknown Attr: 0x7000 \*Mar 1 00:28:02.683: ISAKMP: UNKNOWN Unknown Attr: 0x7001 \*Mar 1 00:28:02.683: ISAKMP: DEFAULT\_DOMAIN \*Mar 1 00:28:02.683: ISAKMP: SPLIT\_INCLUDE \*Mar 1 00:28:02.683: ISAKMP: UNKNOWN Unknown Attr: 0x7003 \*Mar 1 00:28:02.683: ISAKMP: UNKNOWN Unknown Attr: 0x7007 \*Mar 1 00:28:02.683: ISAKMP: UNKNOWN Unknown Attr: 0x7008 \*Mar 1 00:28:02.683: ISAKMP: UNKNOWN Unknown Attr: 0x7009 \*Mar 1 00:28:02.687: ISAKMP: UNKNOWN Unknown Attr: 0x700A \*Mar 1 00:28:02.687: ISAKMP (0:4): Input = IKE\_MESG\_FROM\_PEER, IKE\_CFG\_REQUEST \*Mar 1 00:28:02.687: ISAKMP (0:4): Old State = IKE\_P1\_COMPLETE New State = IKE\_CONFIG\_AUTHOR\_AAA\_AWAIT \*Mar 1 00:28:02.691: ISAKMP: got callback 1 \*Mar 1 00:28:02.695: ISAKMP (0:4): attributes sent in message: \*Mar 1 00:28:02.695: Address: 0.2.0.0 \*Mar 1 00:28:02.695: ISAKMP (0:4): allocating address 192.168.1.3 \*Mar 1 00:28:02.695: ISAKMP: Sending private address: 192.168.1.3 \*Mar 1 00:28:02.695: ISAKMP: Sending ADDRESS\_EXPIRY seconds left to use the address: 86392 \*Mar 1 00:28:02.695: ISAKMP: Sending APPLICATION\_VERSION string: Cisco Internetwork Operating System Software IOS (tm) C2600 Software (C2600-IK9O3S3-M), Version 12.2(13.7)T1, MAINTENANCE INTERIM SOFTWARE TAC Support: http://www.cisco.com/tac Copyright (c) 1986-2002 by cisco Systems, Inc. Compiled Sat 21-Dec-02 14:10 by ccai \*Mar 1 00:28:02.699: ISAKMP (0/4): Unknown Attr: UNKNOWN (0x7000) \*Mar 1 00:28:02.699: ISAKMP (0/4): Unknown Attr: UNKNOWN (0x7001) \*Mar 1 00:28:02.699: ISAKMP: Sending split include name 120 network 10.100.100.0 mask 255.255.255.0 protocol 0, src port 0, dst port 0 \*Mar 1 00:28:02.699: ISAKMP (0/4): Unknown Attr: UNKNOWN (0x7003) \*Mar 1 00:28:02.699: ISAKMP (0/4): Unknown Attr: UNKNOWN (0x7007) \*Mar 1 00:28:02.699: ISAKMP (0/4): Unknown Attr: UNKNOWN (0x7008) \*Mar 1 00:28:02.699: ISAKMP (0/4): Unknown Attr: UNKNOWN (0x7009) \*Mar 1 00:28:02.699: ISAKMP (0/4): Unknown Attr: UNKNOWN (0x700A) \*Mar 1 00:28:02.703: ISAKMP (0:4): responding to peer config from 171.69.89.82. ID = 1973520613 \*Mar  $1\ 00:28:02.703$ : ISAKMP (0:4): sending packet to 171.69.89.82 my port 4500 peer\_port 4500 (R) CONF\_ADDR \*Mar 1 00:28:02.707: ISAKMP (0:4): deleting node 1973520613 error FALSE reason "" \*Mar  $1\ 00:28:02.707$ : ISAKMP  $(0:4)$ : Input = IKE\_MESG\_FROM\_AAA, IKE\_AAA\_GROUP\_ATTR \*Mar  $1\ 00:28:02.707$ : ISAKMP  $(0:4)$ : Old State = IKE CONFIG AUTHOR AAA AWAIT New State = IKE\_P1\_COMPLETE \*Mar 1 00:28:02.775: ISAKMP (0:4): received packet from 171.69.89.82 dport 4500 sport 4500 Global (R) QM\_IDLE \*Mar 1 00:28:02.775: ISAKMP: set new node 1783469429 to QM\_IDLE \*Mar 1 00:28:02.787: ISAKMP (0:4): processing HASH payload. message ID = 1783469429 \*Mar 1 00:28:02.787: ISAKMP (0:4): processing SA payload. message ID = 1783469429 \*Mar 1 00:28:02.787: ISAKMP (0:4): Checking IPSec proposal 1

```
*Mar 1 00:28:02.787: ISAKMP: transform 1, ESP_AES
*Mar 1 00:28:02.787: ISAKMP: attributes in transform:
*Mar 1 00:28:02.787: ISAKMP: authenticator is HMAC-MD5
*Mar 1 00:28:02.787: ISAKMP: encaps is 61443
*Mar 1 00:28:02.791: ISAKMP: key length is 256
*Mar 1 00:28:02.791: ISAKMP: SA life type in seconds
*Mar 1 00:28:02.791: ISANTE: SA TILE CIPE IN SECURNS<br>*Mar 1 00:28:02.791: ISAKMP: SA life duration (VPI) of 0x0 0x20 0xC4 0x9B
*Mar 1 00:28:02.791: ISAKMP (0:4): atts are acceptable.
*Mar 1 00:28:02.791: ISAKMP (0:4): Checking IPSec proposal 1
*Mar 1 00:28:02.791: ISAKMP (0:4): transform 1, IPPCP LZS
*Mar 1 00:28:02.791: ISAKMP: attributes in transform:
*Mar 1 00:28:02.791: ISAKMP: encaps is 61443
*Mar 1 00:28:02.795: ISAKMP: SA life type in seconds
*Mar 1 00:28:02.795: ISAKMP: SA life duration (VPI) of 0x0 0x20 0xC4 0x9B
*Mar 1 00:28:02.795: ISAKMP (0:4): atts are acceptable.
*Mar 1 00:28:02.795: IPSEC(validate_proposal_request): proposal part #1,
   (key eng. msg.) INBOUND local= 172.16.142.191, remote= 171.69.89.82,
    local_proxy= 172.16.142.191/255.255.255.255/0/0 (type=1),
    remote_proxy= 192.168.1.3/255.255.255.255/0/0 (type=1),
     protocol= ESP, transform= esp-aes 256 esp-md5-hmac ,
    lifedur= 0s and 0kb,
    spi= 0x0(0), conn_id= 0, keysize= 256, flags= 0x400*Mar 1 00:28:02.799: IPSEC(validate_proposal_request): proposal part #2,
   (key eng. msg.) INBOUND local= 172.16.142.191, remote= 171.69.89.82,
    local_proxy= 172.16.142.191/255.255.255.255/0/0 (type=1),
     remote_proxy= 192.168.1.3/255.255.255.255/0/0 (type=1),
    protocol= PCP, transform= comp-lzs ,
    lifedur= 0s and 0kb,
     spi= 0x0(0), conn_id= 0, keysize= 0, flags= 0x400
*Mar 1\ 00:28:02.799: IPSEC(kei_proxy): head = test, map->ivrf = , kei->ivrf =
*Mar 1 00:28:02.799: IPSEC(validate_transform_proposal): no IPSEC cryptomap
                       exists for local address 172.16.142.191
*Mar 1 00:28:02.799: ISAKMP (0:4): IPSec policy invalidated proposal
*Mar 1 00:28:02.803: ISAKMP (0:4): Checking IPSec proposal 2
*Mar 1 00:28:02.803: ISAKMP: transform 1, ESP_AES
*Mar 1 00:28:02.803: ISAKMP: attributes in transform:
*Mar 1 00:28:02.803: ISAKMP: authenticator is HMAC-SHA<br>*Mar 1 00:28:02.803: ISAKMP: encaps is 61443
*Mar 1 00:28:02.803: ISAKMP:
*Mar 1 00:28:02.803: ISAKMP: key length is 256
*Mar 1 00:28:02.803: ISAKMP: SA life type in seconds
*Mar 1 00:28:02.803: ISAKMP: SA life duration (VPI) of 0x0
                                  0x20 0xC4 0x9B
*Mar 1 00:28:02.803: ISAKMP (0:4): atts are acceptable.
*Mar 1 00:28:02.807: ISAKMP (0:4): Checking IPSec proposal 2
*Mar 1 00:28:02.807: ISAKMP (0:4): transform 1, IPPCP LZS
*Mar 1 00:28:02.807: ISAKMP: attributes in transform:
*Mar 1 00:28:02.807: ISAKMP: encaps is 61443
*Mar 1 00:28:02.807: ISAKMP: SA life type in seconds
*Mar 1 00:28:02.807: ISAKMP: SA life duration (VPI) of 0x0
                                    0x20 0xC4 0x9B
*Mar 1 00:28:02.807: ISAKMP (0:4): atts are acceptable.
*Mar 1 00:28:02.807: IPSEC(validate_proposal_request): proposal part #1,
   (key eng. msg.) INBOUND local= 172.16.142.191, remote= 171.69.89.82,
    local_proxy= 172.16.142.191/255.255.255.255/0/0 (type=1),
    remote_proxy= 192.168.1.3/255.255.255.255/0/0 (type=1),
    protocol= ESP, transform= esp-aes 256 esp-sha-hmac ,
     lifedur= 0s and 0kb,
    spi= 0x0(0), conn_id= 0, keysize= 256, flags= 0x400*Mar 1\ 00:28:02.811: IPSEC(validate proposal request): proposal part #2,
   (key eng. msg.) INBOUND local= 172.16.142.191, remote= 171.69.89.82,
     local_proxy= 172.16.142.191/255.255.255.255/0/0 (type=1),
     remote_proxy= 192.168.1.3/255.255.255.255/0/0 (type=1),
    protocol= PCP, transform= comp-lzs ,
     lifedur= 0s and 0kb,
```

```
 spi= 0x0(0), conn_id= 0, keysize= 0, flags= 0x400
*Mar 1\ 00:28:02.815: IPSEC(kei_proxy): head = test, map->ivrf = , kei->ivrf =
*Mar 1 00:28:02.815: IPSEC(validate_transform_proposal): no IPSEC
                       cryptomap exists for local address 172.16.142.191
*Mar 1 00:28:02.815: ISAKMP (0:4): IPSec policy invalidated proposal
*Mar 1 00:28:02.815: ISAKMP (0:4): Checking IPSec proposal 3
*Mar 1 00:28:02.815: ISAKMP: transform 1, ESP_AES
*Mar 1 00:28:02.815: ISAKMP: attributes in transform:
*Mar 1 00:28:02.815: ISAKMP: authenticator is HMAC-MD5
*Mar 1 00:28:02.815: ISAKMP: encaps is 61443
*Mar 1 00:28:02.815: ISAKMP: key length is 128
*Mar 1 00:28:02.819: ISAKMP: SA life type in seconds
*Mar 1 00:28:02.819: ISAKMP: SA life duration (VPI) of 0x0 0x20
                                  0xC4 0x9B
*Mar 1 00:28:02.819: ISAKMP (0:4): atts are acceptable.
*Mar 1 00:28:02.819: ISAKMP (0:4): Checking IPSec proposal 3
*Mar 1 00:28:02.819: ISAKMP (0:4): transform 1, IPPCP LZS
*Mar 1 00:28:02.819: ISAKMP: attributes in transform:
*Mar 1 00:28:02.819: ISAKMP: encaps is 61443
*Mar 1 00:28:02.819: ISAKMP: SA life type in seconds
*Mar 1 00:28:02.823: ISAKMP: SA life duration (VPI) of 0x0 0x20
                                   0xC4 0x9B
*Mar 1 00:28:02.823: ISAKMP (0:4): atts are acceptable.
*Mar 1 00:28:02.823: IPSEC(validate_proposal_request): proposal part #1,
   (key eng. msg.) INBOUND local= 172.16.142.191, remote= 171.69.89.82,
    local_proxy= 172.16.142.191/255.255.255.255/0/0 (type=1),
   remote proxy= 192.168.1.3/255.255.255.255/0/0 (type=1),
    protocol= ESP, transform= esp-aes esp-md5-hmac ,
    lifedur= 0s and 0kb,
    spi= 0x0(0), conn_id= 0, keysize= 128, flags= 0x400
*Mar 1 00:28:02.827: IPSEC(validate_proposal_request): proposal part #2,
   (key eng. msg.) INBOUND local= 172.16.142.191, remote= 171.69.89.82,
    local_proxy= 172.16.142.191/255.255.255.255/0/0 (type=1),
    remote_proxy= 192.168.1.3/255.255.255.255/0/0 (type=1),
    protocol= PCP, transform= comp-lzs ,
    lifedur= 0s and 0kb,
   spi= 0x0(0), conn id= 0, keysize= 0, flags= 0x400*Mar 1\ 00:28:02.827: IPSEC(kei_proxy): head = test, map->ivrf = , kei->ivrf =
*Mar 1 00:28:02.827: IPSEC(validate_transform_proposal): no IPSEC
                      cryptomap exists for local address 172.16.142.191
*Mar 1 00:28:02.827: ISAKMP (0:4): IPSec policy invalidated proposal
*Mar 1 00:28:02.831: ISAKMP (0:4): Checking IPSec proposal 4
*Mar 1 00:28:02.831: ISAKMP: transform 1, ESP_AES
*Mar 1 00:28:02.831: ISAKMP: attributes in transform:
*Mar 1 00:28:02.831: ISAKMP: authenticator is HMAC-SHA
*Mar 1 00:28:02.831: ISAKMP: encaps is 61443
*Mar 1 00:28:02.831: ISAKMP: key length is 128
*Mar 1 00:28:02.831: ISAKMP: SA life type in seconds
*Mar 1\ 00:28:02.831: ISAKMP: SA life duration (VPI) of 0x0 0x20 0xC4 0x9B
*Mar 1 00:28:02.831: ISAKMP (0:4): atts are acceptable.
*Mar 1 00:28:02.835: ISAKMP (0:4): Checking IPSec proposal 4
*Mar 1 00:28:02.835: ISAKMP (0:4): transform 1, IPPCP LZS
*Mar 1 00:28:02.835: ISAKMP: attributes in transform:
*Mar 1 00:28:02.835: ISAKMP: encaps is 61443
*Mar 1 00:28:02.835: ISAKMP: SA life type in seconds
*Mar 1 00:28:02.835: ISAKMP: SA life duration (VPI) of 0x0 0x20
                                  0xC4 0x9B
*Mar 1 00:28:02.835: ISAKMP (0:4): atts are acceptable.
*Mar 1 00:28:02.835: IPSEC(validate_proposal_request): proposal part #1,
   (key eng. msg.) INBOUND local= 172.16.142.191, remote= 171.69.89.82,
    local_proxy= 172.16.142.191/255.255.255.255/0/0 (type=1),
    remote_proxy= 192.168.1.3/255.255.255.255/0/0 (type=1),
    protocol= ESP, transform= esp-aes esp-sha-hmac ,
```

```
 lifedur= 0s and 0kb,
    spi= 0x0(0), conn_id= 0, keysize= 128, flags= 0x400
*Mar 1 00:28:02.839: IPSEC(validate_proposal_request): proposal part #2,
   (key eng. msg.) INBOUND local= 172.16.142.191, remote= 171.69.89.82,
    local_proxy= 172.16.142.191/255.255.255.255/0/0 (type=1),
    remote_proxy= 192.168.1.3/255.255.255.255/0/0 (type=1),
    protocol= PCP, transform= comp-lzs ,
    lifedur= 0s and 0kb,
    spi= 0x0(0), conn_id= 0, keysize= 0, flags= 0x400
*Mar 1\ 00:28:02.843: IPSEC(kei_proxy): head = test, map->ivrf = , kei->ivrf =
*Mar 1 00:28:02.843: IPSEC(validate_transform_proposal): no IPSEC
                       cryptomap exists for local address 172.16.142.191
*Mar 1 00:28:02.843: ISAKMP (0:4): IPSec policy invalidated proposal
*Mar 1 00:28:02.843: ISAKMP (0:4): Checking IPSec proposal 5
*Mar 1 00:28:02.843: ISAKMP: transform 1, ESP_AES
*Mar 1 00:28:02.843: ISAKMP: attributes in transform:
*Mar 1 00:28:02.843: ISAKMP: authenticator is HMAC-MD5
*Mar 1 00:28:02.843: ISAKMP: encaps is 61443
*Mar 1 00:28:02.843: ISAKMP: key length is 256
*Mar 1 00:28:02.847: ISAKMP: SA life type in seconds
*Mar 1 00:28:02.847: ISAKMP: SA life duration (VPI) of 0x0
                                   0x20 0xC4 0x9B
*Mar 1 00:28:02.847: ISAKMP (0:4): atts are acceptable.
*Mar 1 00:28:02.847: IPSEC(validate_proposal_request): proposal part #1,
   (key eng. msg.) INBOUND local= 172.16.142.191, remote= 171.69.89.82,
    local_proxy= 172.16.142.191/255.255.255.255/0/0 (type=1),
   remote proxy= 192.168.1.3/255.255.255.255/0/0 (type=1),
    protocol= ESP, transform= esp-aes 256 esp-md5-hmac ,
    lifedur= 0s and 0kb,
    spi= 0x0(0), conn_id= 0, keysize= 256, flags= 0x400
*Mar 1\ 00:28:02.851: IPSEC(kei_proxy): head = test, map->ivrf = , kei->ivrf =
*Mar 1 00:28:02.851: IPSEC(validate_transform_proposal): no IPSEC
                      cryptomap exists for local address 172.16.142.191
*Mar 1 00:28:02.851: ISAKMP (0:4): IPSec policy invalidated proposal
*Mar 1 00:28:02.851: ISAKMP (0:4): Checking IPSec proposal 6
*Mar 1 00:28:02.851: ISAKMP: transform 1, ESP_AES
*Mar 1 00:28:02.851: ISAKMP: attributes in transform:
*Mar 1 00:28:02.851: ISAKMP: authenticator is HMAC-SHA
*Mar 1 00:28:02.855: ISAKMP: encaps is 61443
*Mar 1 00:28:02.855: ISAKMP: key length is 256
*Mar 1 00:28:02.855: ISAKMP: SA life type in seconds
*Mar 1 00:28:02.855: ISAKMP: SA life duration (VPI) of 0x0
                                  0x20 0xC4 0x9B
*Mar 1 00:28:02.855: ISAKMP (0:4): atts are acceptable.
*Mar 1 00:28:02.855: IPSEC(validate_proposal_request): proposal part #1,
   (key eng. msg.) INBOUND local= 172.16.142.191, remote= 171.69.89.82,
    local_proxy= 172.16.142.191/255.255.255.255/0/0 (type=1),
   remote proxy= 192.168.1.3/255.255.255.255/0/0 (type=1),
    protocol= ESP, transform= esp-aes 256 esp-sha-hmac ,
    lifedur= 0s and 0kb,
   spi= 0x0(0), conn_id= 0, keysize= 256, flags= 0x400*Mar 1\ 00:28:02.859: IPSEC(kei_proxy): head = test, map->ivrf = , kei->ivrf =
*Mar 1 00:28:02.859: IPSEC(validate_transform_proposal): no IPSEC
                       cryptomap exists for local address 172.16.142.191
*Mar 1 00:28:02.859: ISAKMP (0:4): IPSec policy invalidated proposal
*Mar 1 00:28:02.859: ISAKMP (0:4): Checking IPSec proposal 7
*Mar 1 00:28:02.859: ISAKMP: transform 1, ESP_AES
*Mar 1 00:28:02.863: ISAKMP: attributes in transform:
*Mar 1 00:28:02.863: ISAKMP: authenticator is HMAC-MD5
*Mar 1 00:28:02.863: ISAKMP: encaps is 61443
*Mar 1 00:28:02.863: ISAKMP: key length is 128
*Mar 1 00:28:02.863: ISAKMP: SA life type in seconds
*Mar 1 00:28:02.863: ISAKMP: SA life duration (VPI) of 0x0 0x20
                                   0xC4 0x9B
```

```
*Mar 1 00:28:02.863: ISAKMP (0:4): atts are acceptable.
*Mar 1 00:28:02.863: IPSEC(validate_proposal_request): proposal part #1,
   (key eng. msg.) INBOUND local= 172.16.142.191, remote= 171.69.89.82,
    local_proxy= 172.16.142.191/255.255.255.255/0/0 (type=1),
    remote_proxy= 192.168.1.3/255.255.255.255/0/0 (type=1),
     protocol= ESP, transform= esp-aes esp-md5-hmac ,
    lifedur= 0s and 0kb,
   spi= 0x0(0), conn id= 0, keysize= 128, flags= 0x400*Mar 1\ 00:28:02.867: IPSEC(kei_proxy): head = test, map->ivrf = , kei->ivrf =
*Mar 1 00:28:02.867: IPSEC(validate_transform_proposal): no IPSEC
                       cryptomap exists for local address 172.16.142.191
*Mar 1 00:28:02.867: ISAKMP (0:4): IPSec policy invalidated proposal
*Mar 1 00:28:02.867: ISAKMP (0:4): Checking IPSec proposal 8
*Mar 1 00:28:02.871: ISAKMP: transform 1, ESP_AES
*Mar 1 00:28:02.871: ISAKMP: attributes in transform:
*Mar 1 00:28:02.871: ISAKMP: authenticator is HMAC-SHA
*Mar 1 00:28:02.871: ISAKMP: encaps is 61443
*Mar 1 00:28:02.871: ISAKMP: key length is 128
*Mar 1 00:28:02.871: ISAKMP: SA life type in seconds
*Mar 1 00:28:02.871: ISAKMP: SA life duration (VPI) of 0x0
                                    0x20 0xC4 0x9B
*Mar 1 00:28:02.871: ISAKMP (0:4): atts are acceptable.
*Mar 1 00:28:02.875: IPSEC(validate_proposal_request): proposal part #1,
   (key eng. msg.) INBOUND local= 172.16.142.191, remote= 171.69.89.82,
    local_proxy= 172.16.142.191/255.255.255.255/0/0 (type=1),
    remote_proxy= 192.168.1.3/255.255.255.255/0/0 (type=1),
    protocol= ESP, transform= esp-aes esp-sha-hmac ,
    lifedur= 0s and 0kb,
    spi= 0x0(0), conn_id= 0, keysize= 128, flags= 0x400
*Mar 1\ 00:28:02.875: IPSEC(kei_proxy): head = test, map->ivrf = , kei->ivrf =
*Mar 1 00:28:02.875: IPSEC(validate_transform_proposal): no IPSEC
                       cryptomap exists for local address 172.16.142.191
*Mar 1 00:28:02.879: ISAKMP (0:4): IPSec policy invalidated proposal
*Mar 1 00:28:02.879: ISAKMP (0:4): Checking IPSec proposal 9
*Mar 1 00:28:02.879: ISAKMP: transform 1, ESP_3DES
*Mar 1 00:28:02.879: ISAKMP: attributes in transform:<br>*Mar 1 00:28:02.879: ISAKMP: authenticator is HMAC-MD5
*Mar 1 00:28:02.879: ISAKMP: authenticator i<br>*Mar 1 00:28:02.879: ISAKMP: encaps is 61443
*Mar 1 00:28:02.879: ISAKMP:
*Mar 1 00:28:02.879: ISAKMP: SA life type in seconds
*Mar 1 00:28:02.879: ISAKMP: SA life duration (VPI) of 0x0 0x20
                                   0xC4 0x9B
*Mar 1 00:28:02.879: ISAKMP (0:4): atts are acceptable.
*Mar 1 00:28:02.883: ISAKMP (0:4): Checking IPSec proposal 9
*Mar 1 00:28:02.883: ISAKMP (0:4): transform 1, IPPCP LZS
*Mar 1 00:28:02.883: ISAKMP: attributes in transform:
*Mar 1 00:28:02.883: ISAKMP: encaps is 61443
*Mar 1 00:28:02.883: ISAKMP: SA life type in seconds
*Mar 1 00:28:02.883: ISAKMP: SA life duration (VPI) of 0x0 0x20
                                   0xC4 0x9B*Mar 1 00:28:02.883: ISAKMP (0:4): atts are acceptable.
*Mar 1 00:28:02.883: IPSEC(validate_proposal_request): proposal part #1,
   (key eng. msg.) INBOUND local= 172.16.142.191, remote= 171.69.89.82,
    local_proxy= 172.16.142.191/255.255.255.255/0/0 (type=1),
    remote_proxy= 192.168.1.3/255.255.255.255/0/0 (type=1),
    protocol= ESP, transform= esp-3des esp-md5-hmac ,
    lifedur= 0s and 0kb,
   spi= 0x0(0), conn_id= 0, keysize= 0, flags= 0x400*Mar 1 00:28:02.887: IPSEC(validate_proposal_request): proposal part #2,
   (key eng. msg.) INBOUND local= 172.16.142.191, remote= 171.69.89.82,
    local_proxy= 172.16.142.191/255.255.255.255/0/0 (type=1),
    remote_proxy= 192.168.1.3/255.255.255.255/0/0 (type=1),
    protocol= PCP, transform= comp-lzs ,
     lifedur= 0s and 0kb,
    spi= 0x0(0), conn_id= 0, keysize= 0, flags= 0x400
```
\*Mar  $1\ 00:28:02.891$ : IPSEC(kei\_proxy): head = test, map->ivrf = , kei->ivrf = \*Mar 1 00:28:02.891: IPSEC(validate\_transform\_proposal): no IPSEC cryptomap exists for local address 172.16.142.191 \*Mar 1 00:28:02.891: ISAKMP (0:4): IPSec policy invalidated proposal \*Mar 1 00:28:02.891: ISAKMP (0:4): Checking IPSec proposal 10 \*Mar 1 00:28:02.891: ISAKMP: transform 1, ESP\_3DES \*Mar 1 00:28:02.891: ISAKMP: attributes in transform: \*Mar 1 00:28:02.891: ISAKMP: authenticator is HMAC-SHA \*Mar 1 00:28:02.891: ISAKMP: encaps is 61443 \*Mar 1 00:28:02.891: ISAKMP: SA life type in seconds \*Mar 1 00:28:02.891: ISAKMP: SA life duration (VPI) of 0x0 0x20 0xC4 0x9B \*Mar 1 00:28:02.895: ISAKMP (0:4): atts are acceptable. \*Mar 1 00:28:02.895: ISAKMP (0:4): Checking IPSec proposal 10 \*Mar 1 00:28:02.895: ISAKMP (0:4): transform 1, IPPCP LZS \*Mar 1 00:28:02.895: ISAKMP: attributes in transform: \*Mar 1 00:28:02.895: ISAKMP: encaps is 61443 \*Mar 1 00:28:02.895: ISAKMP: SA life type in seconds \*Mar 1 00:28:02.895: ISAKMP: SA life duration (VPI) of 0x0 0x20  $0xC4$   $0x9B$ \*Mar 1 00:28:02.899: ISAKMP (0:4): atts are acceptable. \*Mar 1 00:28:02.899: IPSEC(validate\_proposal\_request): proposal part #1, (key eng. msg.) INBOUND local= 172.16.142.191, remote= 171.69.89.82, local\_proxy= 172.16.142.191/255.255.255.255/0/0 (type=1), remote\_proxy= 192.168.1.3/255.255.255.255/0/0 (type=1), protocol= ESP, transform= esp-3des esp-sha-hmac , lifedur= 0s and 0kb,  $spi= 0x0(0)$ , conn\_id= 0, keysize= 0, flags=  $0x400$ \*Mar 1 00:28:02.899: IPSEC(validate\_proposal\_request): proposal part #2 \*Mar 1 00:28:02.923: ISAKMP (0:4): asking for 1 spis from ipsec \*Mar 1 00:28:02.923: ISAKMP (0:4): Node 1783469429, Input = IKE\_MESG\_FROM\_PEER, IKE\_QM\_EXCH \*Mar 1 00:28:02.923: ISAKMP (0:4): Old State = IKE\_QM\_READY New State = IKE\_QM\_SPI\_STARVE \*Mar 1 00:28:02.923: IPSEC(key\_engine): got a queue event... \*Mar 1 00:28:02.923: IPSEC(spi\_response): getting spi 514603422 for SA from 172.16.142.191 to 171.69.89.82 for prot 3 \*Mar  $1\ 00:28:02.927$ : ISAKMP: received ke message  $(2/1)$ \*Mar 1 00:28:03.175: ISAKMP (0:4): sending packet to 171.69.89.82 my\_port 4500 peer\_port 4500 (R) QM\_IDLE \*Mar 1 00:28:03.179: ISAKMP (0:4): Node 1783469429, Input = IKE\_MESG\_FROM\_IPSEC, IKE\_SPI\_REPLY \*Mar 1 00:28:03.179: ISAKMP (0:4): Old State = IKE\_QM\_SPI\_STARVE New State = IKE\_QM\_R\_QM2 \*Mar 1 00:28:03.239: ISAKMP (0:4): received packet from 171.69.89.82 dport 4500 sport 4500 Global (R) QM\_IDLE \*Mar 1 00:28:03.247: ISAKMP: Locking peer struct 0x82C88D44, IPSEC refcount 1 for for stuff\_ke \*Mar 1 00:28:03.247: ISAKMP (0:4): Creating IPSec SAs \*Mar 1 00:28:03.251: inbound SA from 171.69.89.82 to 172.16.142.191 (f/i) 0/ 0 (proxy 192.168.1.3 to 172.16.142.191) \*Mar 1 00:28:03.251: has spi 0x1EAC399E and conn\_id 2000 and flags 400 \*Mar 1 00:28:03.263: IPSEC(create\_sa): sa created, (sa) sa\_dest= 171.69.89.82, sa\_prot= 50, sa\_spi= 0x1CD14C06(483478534), sa\_trans= esp-3des esp-sha-hmac , sa\_conn\_id= 2001 \*Mar 1 00:28:06.675: ISAKMP (0:4): received packet from 171.69.89.82 dport 4500 sport 4500 Global (R) QM\_IDLE \*Mar 1 00:28:06.679: ISAKMP: set new node -2064779316 to QM\_IDLE \*Mar 1 00:28:06.687: ISAKMP (0:4): processing HASH payload. message  $ID = -2064779316$ 

\*Mar 1 00:28:06.687: ISAKMP (0:4): processing SA payload. message  $ID = -2064779316$ \*Mar 1 00:28:06.687: ISAKMP (0:4): Checking IPSec proposal 1 \*Mar 1 00:28:06.687: ISAKMP: transform 1, ESP\_AES \*Mar 1 00:28:06.687: ISAKMP: attributes in transform: \*Mar 1 00:28:06.691: ISAKMP: authenticator is HMAC-MD5 \*Mar 1 00:28:06.691: ISAKMP: encaps is 61443 \*Mar 1 00:28:06.691: ISAKMP: key length is 256 \*Mar 1 00:28:06.691: ISAKMP: SA life type in seconds \*Mar 1 00:28:06.691: ISAKMP: SA life duration (VPI) of 0x0 0x20 0xC4 0x9B \*Mar 1 00:28:06.691: ISAKMP (0:4): atts are acceptable. \*Mar 1 00:28:06.691: ISAKMP (0:4): Checking IPSec proposal 1 \*Mar 1 00:28:06.691: ISAKMP (0:4): transform 1, IPPCP LZS \*Mar 1 00:28:06.691: ISAKMP: attributes in transform: \*Mar 1 00:28:06.695: ISAKMP: encaps is 61443 \*Mar 1 00:28:06.695: ISAKMP: SA life type in seconds \*Mar 1 00:28:06.695: ISAKMP: SA life duration (VPI) of 0x0 0x20  $0xC4$   $0x9B$ \*Mar 1 00:28:06.695: ISAKMP (0:4): atts are acceptable. \*Mar 1 00:28:06.835: IPSEC(spi\_response): getting spi 3561761534 for SA from 172.16.142.191 to 171.69.89.82 for prot 3 \*Mar  $1\ 00:28:06.835$ : ISAKMP: received ke message  $(2/1)$ \*Mar 1 00:28:07.127: ISAKMP (0:4): sending packet to 171.69.89.82 my\_port 4500 peer\_port 4500 (R) QM\_IDLE \*Mar 1 00:28:07.127: ISAKMP (0:4): Node -2064779316, Input = IKE MESG FROM IPSEC, IKE SPI REPLY \*Mar  $1\ 00:28:07.127$ : ISAKMP  $(0:4)$ : Old State = IKE\_QM\_SPI\_STARVE New State = IKE\_QM\_R\_QM2 \*Mar 1 00:28:07.143: ISAKMP (0:4): received packet from 171.69.89.82 dport 4500 sport 4500 Global (R) QM\_IDLE \*Mar 1 00:28:07.151: ISAKMP: Locking peer struct 0x82C88D44, IPSEC refcount 2 for for stuff\_ke \*Mar 1 00:28:07.151: ISAKMP (0:4): Creating IPSec SAs \*Mar 1 00:28:07.151: inbound SA from 171.69.89.82 to 172.16.142.191 (f/i) 0/ 0 (proxy 192.168.1.3 to 10.100.100.0) \*Mar 1 00:28:07.151: has spi 0xD44C2AFE and conn\_id 2002 and flags 400 \*Mar 1 00:28:07.151: lifetime of 2147483 seconds \*Mar 1 00:28:07.151: has client flags 0x10 \*Mar 1 00:28:07.151: outbound SA from 172.16.142.191 to 171.69.89.82 (f/i) 0/ 0 (proxy 10.100.100.0 to 192.168.1.3 ), (sa) sa\_dest= 171.69.89.82, sa\_prot= 50, sa\_spi= 0x9A12903F(2584907839), sa\_trans= esp-3des esp-sha-hmac , sa\_conn\_id= 2003 \*Mar 1 00:28:15.983: ISAKMP (0:3): purging node -457362469 \*Mar 1 00:28:22.863: ISAKMP (0:4): received packet from 171.69.89.82 dport 4500 sport 4500 Global (R) QM\_IDLE \*Mar 1 00:28:22.863: ISAKMP: set new node 442126453 to QM\_IDLE \*Mar 1 00:28:22.867: ISAKMP (0:4): processing HASH payload. message ID = 442126453 \*Mar 1 00:28:22.867: ISAKMP (0:4): processing NOTIFY unknown protocol 1 spi 0, message ID = 442126453, sa = 82443410 \*Mar 1 00:28:22.867: ISAKMP (0:4): deleting node 442126453 error FALSE reason "informational (in) state 1" \*Mar 1 00:28:22.867: ISAKMP (0:4): Input = IKE\_MESG\_FROM\_PEER, IKE INFO NOTIFY \*Mar  $1\ 00:28:22.867$ : ISAKMP  $(0:4)$ : Old State = IKE\_P1\_COMPLETE New State = IKE\_P1\_COMPLETE \*Mar 1 00:28:28.643: ISAKMP (0:3): purging node -118562945 \*Mar 1 00:28:28.651: ISAKMP (0:3): purging node 24622273

\*Mar 1 00:28:28.659: ISAKMP (0:3): purging node -1276758667 \*Mar 1 00:28:38.667: ISAKMP (0:3): purging SA., sa=8242A5AC, delme=8242A5AC \*Mar 1 00:28:38.667: ISAKMP (0:3): purging node 452292968 \*Mar 1 00:28:38.667: ISAKMP (0:3): purging node 1331016929 \*Mar 1 00:28:38.667: ISAKMP (0:3): returning address 192.168.1.2 to pool \*Mar 1 00:28:38.667: ISAKMP: Unlocking IKE struct 0x827CBB44 for declare sa dead(), count 0 \*Mar 1 00:28:42.891: ISAKMP (0:4): received packet from 171.69.89.82 dport 4500 sport 4500 Global (R) QM\_IDLE \*Mar 1 00:28:42.891: ISAKMP: set new node 505402511 to QM\_IDLE \*Mar 1 00:28:42.895: ISAKMP (0:4): processing HASH payload. message ID = 505402511 \*Mar 1 00:28:42.895: ISAKMP (0:4): processing NOTIFY unknown protocol 1 spi 0, message ID = 505402511, sa = 82443410 \*Mar 1 00:28:42.895: ISAKMP (0:4): deleting node 505402511 error FALSE reason "informational (in) state 1" \*Mar  $1\ 00:28:42.895$ : ISAKMP  $(0:4)$ : Input = IKE MESG FROM PEER, IKE INFO NOTIFY \*Mar 1 00:28:42.895: ISAKMP (0:4): Old State = IKE\_P1\_COMPLETE New State = IKE\_P1\_COMPLETE \*Mar 1 00:28:52.707: ISAKMP (0:4): purging node 1973520613 \*Mar 1 00:28:53.255: ISAKMP (0:4): purging node 1783469429 \*Mar 1 00:28:57.155: ISAKMP (0:4): purging node -2064779316 \*Mar 1 00:29:02.919: ISAKMP (0:4): received packet from 171.69.89.82 dport 4500 sport 4500 Global (R) QM\_IDLE \*Mar 1 00:29:02.919: ISAKMP: set new node -526976638 to QM\_IDLE \*Mar 1 00:29:02.923: ISAKMP (0:4): processing HASH payload. message ID =  $-526976638$ \*Mar 1 00:29:02.923: ISAKMP (0:4): processing NOTIFY unknown protocol 1 spi 0, message ID = -526976638, sa = 82443410 \*Mar 1 00:29:02.923: ISAKMP (0:4): deleting node -526976638 error FALSE reason "informational (in) state 1" \*Mar 1 00:29:02.923: ISAKMP (0:4): Input = IKE\_MESG\_FROM\_PEER, IKE\_INFO\_NOTIFY \*Mar  $1\ 00:29:02.923$ : ISAKMP  $(0:4)$ : Old State = IKE P1 COMPLETE New State = IKE\_P1\_COMPLETE \*Mar 1 00:29:12.867: ISAKMP (0:4): purging node 442126453 \*Mar 1 00:29:22.951: ISAKMP (0:4): received packet from 171.69.89.82 dport 4500 sport 4500 Global (R) QM\_IDLE \*Mar 1 00:29:22.955: ISAKMP: set new node 1718060095 to QM\_IDLE \*Mar 1 00:29:22.955: ISAKMP (0:4): processing HASH payload. message ID = 1718060095 \*Mar 1 00:29:22.955: ISAKMP (0:4): processing NOTIFY unknown protocol 1 spi 0, message ID = 1718060095, sa = 82443410 \*Mar 1 00:29:22.955: ISAKMP (0:4): deleting node 1718060095 error FALSE reason "informational (in) state 1" \*Mar  $1\ 00:29:22.959$ : ISAKMP  $(0:4)$ : Input = IKE\_MESG\_FROM\_PEER, IKE\_INFO\_NOTIFY \*Mar 1 00:29:22.959: ISAKMP (0:4): Old State = IKE\_P1\_COMPLETE New State = IKE\_P1\_COMPLETE

<span id="page-20-0"></span>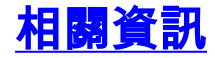

- [Cisco VPN使用者端支援頁面](//www.cisco.com/en/US/products/sw/secursw/ps2308/tsd_products_support_series_home.html?referring_site=bodynav)
- [IPSec 協商/IKE 通訊協定](//www.cisco.com/en/US/tech/tk583/tk372/tsd_technology_support_protocol_home.html?referring_site=bodynav)
- [技術支援與文件 Cisco Systems](//www.cisco.com/cisco/web/support/index.html?referring_site=bodynav)